# CARM – MANTORIA

**REGISTERING IN THE PORTAL - INSTRUCTIONS** 

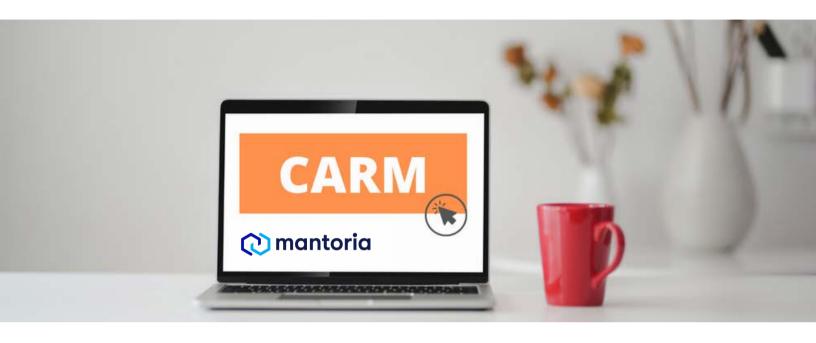

#### **Client Portal is live!**

Please note the client portal has now launched, you can access it here: <u>CARM Client</u> <u>Portal</u>.

Please see the next page, the information sheet that will guide you when registering your business. A dedicated CARM support Help Desk has been created and can be reached via web form or by telephone.

#### Web Contact Form:

Please visit <u>Client support contact form</u>.

#### Telephone:

- 1. 1 -800-461-9999
- 2.1 (English)
- 3. Option 2
- 4. Option 6
- 5. Listen to the entire message, then option 2
- 6. Option 0

#### Importer Webinar

If you missed the importer webinar

Webinar: <u>Preparing for CARM Release 1</u>- May 11 PDF: <u>CARM Webinar for importers</u> - May 2021.

#### YouTube videos:

- How To Create Login Credentials and a
   User Account in the CARM Client Portal
- How to manage a client group in the CARM
   <u>Client Portal</u>
- How to set up a delegation of authority for employees in the CARM Client Portal

For more information check our latest updates on our <u>CARM page</u>, and reach out to our CARM implementation team if you have any questions.

### ۯ mantoria

### Registering a Business on the CARM Client Portal

Have the following information on hand before you start.

|   | Identify your Business Account Manager (BAM)                                                                                                    |
|---|----------------------------------------------------------------------------------------------------|
| 1 | The Business Account Manager is responsible for all activities associated to the management of the business account in the CARM Client Portal. The first individual who links their user account to the business automatically becomes the Business Account Manager.                              |
|   | Name: Email:                                                                                                    |
|   | Each user, including the BAM, needs to create a user profile within the CARM Client using one of the sign in options                                                                                                    |
|   | GCKey and Sign-in Partner are authentication processes that allows an individual access to Government of Canada online portal accounts. Users may:                                                                                                    |
| 2 | <ul> <li>Use an existing GCKey that has been created for other Government of Canada portals</li> <li>Create a new GCKey specifically for the CARM Client Portal</li> <li>Use the Sign-In Partner where users authenticate themselves using their own banking credentials</li> </ul>               |
|   | For information on GCKey go to: <u>GCKey - FAQ (clegc-gckey.gc.ca)</u><br>For information on Sign-in partner go to: <u>Sign-in Partners Help and FAQs - Canada.ca</u>                                                                                                    |
|   | Once the BAM has selected their user credentials, they will be able to create a user profile in the CARM Client Portal.                                                                                                    |
|   | Have your business number (BN9) and importer/exporter program account identifier (for example: RM0001) information ready                                                                                                    |
| 2 | This number may be found on CBSA related documents such as a completed B3 Canada<br>Customs Coding form, a Daily Notice, Statement of Account, a completed B2 Adjustment<br>Request, and/or Detailed Adjustment Statement.                                                                        |
| 5 | BN9 #: RM:                                                                                                    |
|   | If your business does not have a Business number, OR the business has a business<br>number, but not an importer/exporter program account, you will need to register with the<br>CRA: <u>How to register for a business number or Canada Revenue Agency program accounts -</u><br><u>Canada.ca</u> |

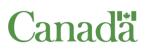

| CBSA As | sessment and |  |
|---------|--------------|--|
| Revenue | Management   |  |

|   | Find the following business information                                                                                                    |  |  |  |  |
|---|----------------------------------------------------------------------------------------------------|--|--|--|--|
|   | <b>Important</b> : For security purposes, the BAM will be asked to enter information that will be used to authenticate that they are a delegated individual of the company before the CBSA will allow the activation of the business account in the portal. The following information must <b>match exactly</b> to CBSA records (this includes spaces, punctuation, upper and lower case letters). All information provided must be related to the BN/RM importer program account being used to register the business.                                                                             |  |  |  |  |
| 4 | Legal entity name of the business: The legal name may be found on CBSA related documents such as a Daily Notice, Statement of Account, and/or Detailed Adjustment Statement.<br>Legal Name:                                                                                                    |  |  |  |  |
|   | <b>Full legal physical or mailing address of the business</b> : The legal address may be found on CBSA related documents such as a Daily Notice or Statement of Account. Street and Number:                                                                                                    |  |  |  |  |
|   | City:                                                                                                    |  |  |  |  |
|   | Province/State Code:                                                                                                    |  |  |  |  |
|   | Country:                                                                                                    |  |  |  |  |
|   | Postal/Zip Code:                                                                                                    |  |  |  |  |
|   | Have the following transaction information ready                                                                                                    |  |  |  |  |
| 5 | You may/will be asked to answer 2 of 3 question regarding your business. All of the information that is needed to activate your CCP business account may be found on Daily Notices and Statement of Account documents.                                                                                                    |  |  |  |  |
|   | <b>Recent transaction numbers</b> : The CARM Client Portal will ask you to provide the total duties and taxes for 1 of your 5 most recent importations that were accounted for on a B3 (Canada Customs Coding form) or through the electronic data interchange process for the Business number/importer program account you will be using to register. There is a random selection process so be sure to have all five recent transactions ready. Transaction numbers may be found on Daily Notices or on the presented B3 Canada Customs Coding form that was presented and accepted by the CBSA. |  |  |  |  |
|   | If your company has opted to receive these documents they should be on file in your accounting or administrative files. If your company has contracted the services of a Customs Broker, you may or may not have received these. Contact your customs broker to see if they might be able to assist you.                                                                                                    |  |  |  |  |

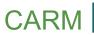

| Transaction Number                    | Field 51 – Total Duties & Ta                                                                                                    | axe |
|---------------------------------------|----------------------------------------------------------------------------------------------------|-----|
| #                                     | \$                                                                                                    | ·   |
| #                                     | \$                                                                                                    |     |
| #                                     | \$                                                                                                    | ·   |
| #                                     | \$                                                                                                    | ·   |
| #                                     | \$                                                                                                    |     |
| \$<br>Last Statement of Account balan | ce: The BAM will be asked to enter the last statem                                                                                                    |     |
| account balance.                      |                                                                                                    | ent |
| account balance.<br>\$                |                                                                                                    | ent |
| \$                                    | ting your business account with the information you<br>with information provided to you by your customs<br>ive Daily notices (DNs) and Statement of Account (SC | ha  |

## You are now ready to <u>log on to the CARM Client Portal</u> and begin the registration process.

#### **CARM Client Support Helpdesk**

Hours of Operation Monday to Friday: 07:00 to 20:00 ET

Web Contact form: <u>https://www.cbsa-asfc.gc.ca/contact/csform-</u> formulairesc-eng.html